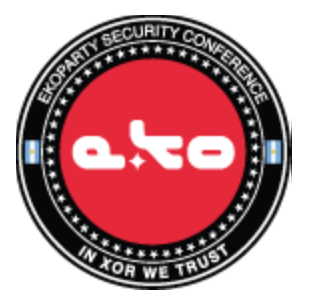

**CTF Ekoparty 2012 Autor: Marcelo Echeverría Twitter: @marceloje URL:<http://emyei.immunix.com.ar/> Email: marcelo@null-life.com**

# **DNS: 53000**

```
Se extraen los datos del servicio DNS:
$ nslookup
> set port=53000
> set type=any
> ekoparty.org
Servidor: [192.168.2.5]
Address: 192.168.2.5
ekoparty.org
      primary name server = ekoparty.org
      responsible mail addr = root.ekoparty.org
     serial = 2refresh = 604800 (7 days)
     retry = 86400 (1 day)expire = 2419200 (28 days)default TTL = 604800 (7 days)
ekoparty.org nameserver = localhost
ekoparty.org internet address = 127.0.0.1
ekoparty.org AAAA IPv6 address = ::1
ekoparty.org text = "Mira esta FLAG: RXB-819-QAF"
ekoparty.org text
= "RGVzY2FyZ2EgZWwgYXJjaGl2bzogRmlsM1A0cjRuNGwxejRyDQoNCkxhIHJlc3B1ZXN0YSBkZWJ
lIHNlcjogU0hBMSh1c3VhcmlvfGNsYXZlfHRpcG9oYXNoKQ0K"
```

```
localhost internet address = 127.0.0.1
localhost AAAA IPv6 address = ::1
```
#### **Flag 1**

Realizando fuerza bruta sobre el algoritmo de monosustitución, obtenemos la bandera: **EKO-819-DNS**

#### **Flag 2**

#### Decodificando la cadena en base64 obtenemos el texto:

```
Descarga el archivo: Fil3P4r4n4l1z4r La respuesta debe ser: SHA1(usuario|
clave|tipohash)
```
#### Descargamos el archivo del servidor FTP:

```
ftp> get Fil3P4r4n4l1z4r
227 Entering Passive Mode (192,168,2,5,240,185).
150 Opening BINARY mode data connection for Fil3P4r4n4l1z4r (38225 bytes).
226 Transfer complete.
38225 bytes received in 3.95 seconds (9679 bytes/s)
```
Fil3P4r4n4l1z4r es un archivo comprimido que contiene logs de un servidor HTTP de un ataque con SQLMap.

El log original hay que arreglarlo para quitarle los registros que no sean por blind sql injection, ejemplo, quitar esta línea:

/admin/update.php?Submit=submit&id=999999.9%27+union+all+select+%28select+concat

Después hay que normalizar los datos para que cada letra esté en un bloque de texto: information\_schema.SCHEMATA),1,1)) > 48 AND information\_schema.SCHEMATA),1,1)) > 49 AND information\_schema.SCHEMATA),1,1)) > 50 AND

information\_schema.SCHEMATA),2,1)) > 58 AND information\_schema.SCHEMATA),2,1)) > 59 AND information\_schema.SCHEMATA),2,1)) > 60 AND

Se obtienen los datos a través de un análisis automático, verificando que la respuesta del servidor siga un patrón, teniendo como resultado principal estos tres archivos:

```
● /tmp/flag
  Esta no es la flag :P
● /etc/passwd
  root:x:0:0:root:/root:/bin/bash
   daemon:x:1:1:daemon:/usr/sbin:/bin/sh
  nonroot:x:1000:1000:nonroot user,,,:/home/nonroot:/bin/bash
● /etc/shadow
   root:$6$/Wy.oA2v$BtvDsMjdA1VFW/
  DHdj2ZxXQCsXCk9YI8F.GkQk.0Pd5k8r8556.9yh8nLRcaefBTsVKjZbmIsc60hdsSkUR1A
  0:15595:0:99999:7:::
   daemon:*:15096:0:99999:7:::
   nonroot:$6$Kp7xUGbH$kmxM3zQF1Q.KKuaLdaHDPAOcEfotCmY6qPG4v9OdOtz8803iVAC
   EJ7KIijGjA2awVOEe7itX5cyRlRh/Zwi/t1:15595:0:99999:7:::
```
La contraseña de root es: webmaster (root) La respuesta es sha1("root|webmaster|SHA512"): **b51991007438370b6d833c73339f5a1c2bdf5b4b**

## **SVN: 8080**

Dado como pista el repositorio, se obtiene información del mismo con: svn info svn://192.168.2.5:8080/datos/repositorio

Se observa la máxima revisión y se analizan con:

svn list -r 165 svn://192.168.2.5:8080/datos/repositorio svn list -r 164 svn://192.168.2.5:8080/datos/repositorio

En la revisión 162 se descarga un archivo: UA8JAKS9S8SUJS2

Al descomprimir este archivo, obtenemos un log de tráfico USB. Luego de analizarlo con vusbanalizer, rápidamente se observa una sesión SSH.

De acuerdo a las instrucciones del reto, la flag está contenida en un archivo, por lo que buscamos la ejecución del comando cat:

strings exfiltration.log | grep cat Sep 13 20:50:09.418: vmx| USBIO: 040: f1 1c 63 61 74 20 65 73 74 61 65 73 0a ..cat estaes.

Unas líneas más abajo encontramos el contenido del archivo:

Sep 13 20:50:09.438: vmx| USBIO: 030: 00 e3 b7 17 00 00 01 01 08 0a 00 02 fe 86 02 8a ................. Sep 13 20:50:09.438: vmx| USBIO: 040: b6 c7 55 53 42 73 6e 69 66 66 69 6e 67 4f 4e 34 ..USBsniffingON4

Previamente se observa también la ejecución del comando "pwd", que indica el directorio actual.

La solución es entonces sha1("/root/estaes|USBsniffingON4G"): **9195d8a7543cc018ed020694fd674715b6c5821d**

## **SSH: 2525**

NMAP arroja un servicio ssh sobre el puerto 2525. Conectándose a él resulta: ssh -p 2525 192.168.2.5 The authenticity of host '[192.168.2.5]:2525 ([192.168.2.5]:2525)' can't be established. RSA key fingerprint is 99:9c:02:d3:03:86:3a:c7:0b:b9:b3:83:f1:a1:8e:68. Are you sure you want to continue connecting (yes/no)? yes Warning: Permanently added '[192.168.2.5]:2525' (RSA) to the list of known hosts. ########################################## Reto, por cortesia de C.Z (@dumacx) ########################################## Usuario para ingresar: arm-reto // ... y para subir el animo: EKO-ZSH-OK! ##########################################

Luego ingresamos con el usuario **arm-reto,** clave **arm-reto**, y vemos en el archivo histórico .bash\_history que el binario a explotar **test1** fue borrado, aparentemente por otro participante.

#### **Flag 1**

Obtenida del mensaje del día del servicio SSH: **EKO-ZSH-OK**

### **POP3: 5060, IMAP: 5061**

Conectado al servidor POP3, y autenticando con el usuario **admin** y clave **temporal**, vemos un mail que contiene una flag:

```
To: root@localhost
Subject: Holaaaaaaaaaaaaaaaaa
From: root <root@ctf.ekoparty.org>
Hola admin, te regalo esta flag: EKO-D0V-K07
----
```
A través del servicio IMAP se consigue la misma flag.

#### **Flag 1**

Obtenida del servicio POP3: **EKO-D0V-K07**

## **SMB: 139, 1349**

Listando los recursos compartidos del servicio smb, encontramos otra flag:

```
smbclient -L ctf.ekoparty.org
Enter root's password:
Failed to load upcase.dat, will use lame ASCII-only case sensitivity rules
Failed to load lowcase.dat, will use lame ASCII-only case sensitivity rules
Anonymous login successful
Domain=[EKOPARTY] OS=[Unix] Server=[Samba 3.5.6]
Sharename Type Comment
--------- ---- -------
terapia Disk Reto por cortesia del RICTEAM (@RedInfoCol)
IPC$ IPC IPC Service (CTF SHARE SERVER :: EKO-SH4-R3Z)
Anonymous login successful
Domain=[EKOPARTY] OS=[Unix] Server=[Samba 3.5.6]
Server Comment
--------- -------
              CTF CTF server
Workgroup Master
--------- -------
EKOPARTY CTF
```
#### **Flag 1**

Obtenida de la información proporcionada por el servicio Netbios: **EKO-SH4-R3Z**

# **TFTP: 69**

Conectamos con un cliente tftp al target, y descargamos el archivo flag.txt. Luego vemos su contenido, y obtenemos lo siguiente:

Ok, you got it! Flag: EKO-HEL-LO> Descarga: holamun.do

## **Flag 1**

Obtenida del archivo flag.txt: **EKO-HEL-LO>**

#### **Virtualhost Ekoparty: 8000**

Conectando al servicio HTTP, sobre el puerto 8000, con el host virtual "ekoparty", obtenemos otra flag:

<!-- Una flag mas para tomar fuerzas: EKO-NOT-RC4 -->

#### **Flag 1**

Obtenida del código fuente: **EKO-NOT-RC4**